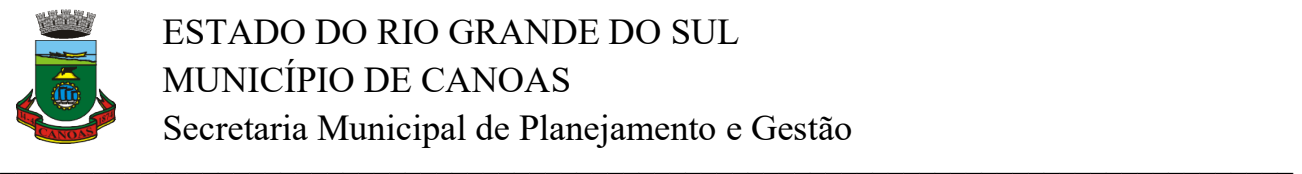

# PROCEDIMENTO PARA SOLICITAÇÃO DE LICENCIAMENTO AMBIENTAL

## 1.1. ATIVIDADES LICENCIÁVEIS – Atividades que constam na Tabela de Atividades

a. Definir Atividade: Acessar a tabela das atividades licenciáveis e verificar em qual delas a sua atividade se enquadra. A tabela de atividades licenciáveis se encontra no endereço http://www.canoas.rs.gov.br no ambiente: Serviços – Meio Ambiente.

b. Definir enquadramento: Os tipos de Licença a serem solicitados são:

 $\rightarrow$  Prévia (LP): a licença que deve ser solicitada na fase de planejamento da implantação, alteração ou ampliação da atividade.

 $\rightarrow$  De Instalação (LI): a licença que deve ser solicitada na fase anterior à execução das obras referentes ao empreendimento/atividade; nesta fase são analisados os projetos e somente após a emissão deste documento poderão ser iniciadas as obras do empreendimento/atividade.

 $\rightarrow$  De Operação (LO): a licença que deve ser solicitada quando do término das obras referentes ao empreendimento/atividade; somente após a emissão deste documento o empreendimento/atividade poderá iniciar seu funcionamento.

c. Definir o potencial poluidor e porte: O potencial poluidor é definido conforme atividade desenvolvida pela empresa, fixado na tabela de atividades. O porte vai depender da área da empresa ou outro critério de medição utilizado como unidade de porte específica para atividade, conforme exemplo abaixo:

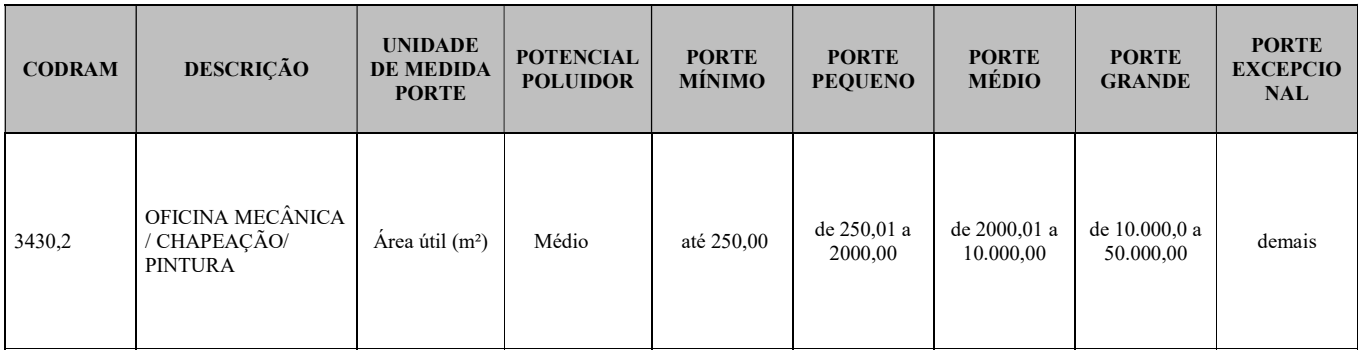

d. Definir valor da Taxa de Licenciamento: A partir da modalidade da licença, do potencial poluidor e do porte da atividade deve-se calcular a taxa a ser paga na Tabela de Custos de licenciamento ambiental disponível no endereço http://www.canoas.rs.gov.br no ambiente: Serviços – Meio Ambiente.

e. Escolha e Preenchimento do Formulário: O formulário específico para sua atividade está disponível no endereço http://www.canoas.rs.gov.br no ambiente: Serviços – Meio Ambiente. Siga as orientações abaixo:

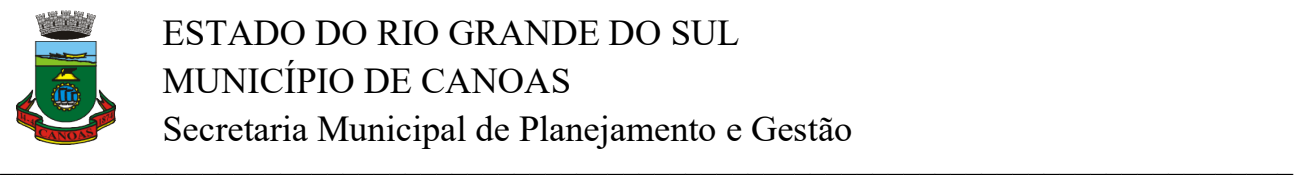

ESTADO DO RIO GRANDE DO SUL MUNICÍPIO DE CANOAS Secretaria Municipal de Planejamento e Gestão

 $\rightarrow$  Haverá construção: utilize o Formulário de LP.

 $\rightarrow$  A atividade será instalada em prédio já existente: utilize o Formulário de LP simplificado.

 $\rightarrow$  A empresa já possui LP: utilize o Formulário de LI.

 $\rightarrow$  A atividade já está em operação (exceto loteamentos e condomínios): utilize o Formulário específico para sua atividade, mesmo que seja a primeira licença. Ex. Formulário para Indústria, Formulário para Posto de Abastecimento Próprio, etc.

f. Pagamento da Taxa: Para efetuar o pagamento da taxa, imprimir o boleto em Emissão de Taxas Diversas, disponível no endereço http://www.canoas.rs.gov.br no ambiente: Serviços – Impostos, Taxas e Guias Portal d Fazenda – Atividade Econômica – Emissão de Guias - Emissão de Taxas Diversas. Observe o exemplo abaixo:

1°) No campo "TIPO DE CONTRIBUINTE" selecione "Contribuinte geral";

2°) No campo "CPF ou CNPJ", coloque o seu CPF ou CNPJ da empresa;

3°) O sistema identificará automaticamente o nome ou Razão social do contribuinte;

4°) No campo "TAXA" selecione a opção "TAXA LICENÇA AMBIENTAL – FMMA";

5°) Coloque o valor da taxa;

6°) Clique no botão adicionar;

7°) Clique no botão imprimir;

\* Caso encontre problemas no momento de imprimir o boleto, tente utilizar um navegador diferente do utilizado na primeira tentativa (Ex.: Google Chrome, Internet Explorer, Mozilla Firefox, etc).

\*\* No caso de o sistema não identificar o nome ou Razão social da empresa, deve ser feito contato com a fazenda para atualização cadastral;

\*\*\* O pagamento da Taxa para Licença Prévia, Instalação e Operação, conforme Lei de Licenciamento 5563/10 Atualizada pela 5967/15 e 6280/19, pode ser parcelado em até cinco parcelas. Neste caso, a opção parcelamento deve ser evidenciada no Formulário e o valor devido dividido pelo número de parcelas. O boleto da primeira parcela pago é pré-requisito para o protocolo.

\*\*\*\* Dependendo da situação de regularização da empresa o valor da taxa pode mudar, neste caso será requisitada, através de contato telefônico ou email, complementação do valor já pago.

g. Protocolo: O formulário preenchido, o comprovante de pagamento da taxa, Alvará de Localização ou Viabilidade no caso das regularizações e os demais documentos deverão ser levados, para protocolização, ao Escritório do Empreendedor, em duas cópias, sendo uma em papel e uma no formato digital (pendrive ou por email para eesmma@gmail.com). Todo o conteúdo da cópia digital deverá estar em PDF, incluindo plantas e projetos, com assinatura onde aplicável.

### 1.2. ATIVIDADES NÃO LICENCIÁVEIS:

Atividades que não constam na Tabela de Atividades

 $\rightarrow$  Declaração de Isenção de Licença Ambiental;

Nota: atividades que operam sob condições especiais passíveis de isenção também podem solicitar este documento.

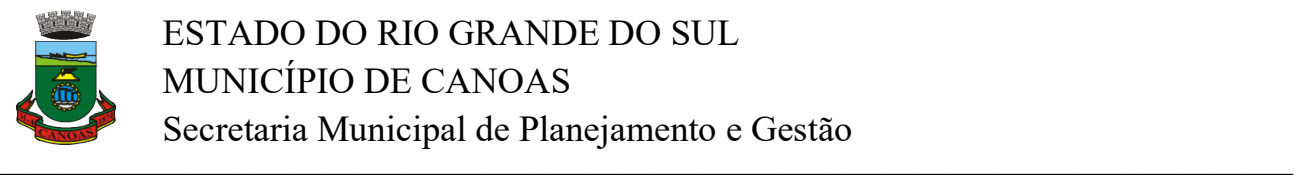

## 1.3. OUTROS REQUERIMENTOS

→ Declaração em Geral: Todo tipo de Declaração solicitada que não seja de Isenção.

 $\rightarrow$  Autorizações: Todo tipo de Autorização solicitada;

→ AMF - Pedidos de Alvará para Manejo Florestal;

 $\rightarrow$  LPIA – LICENÇA PRÁVIA DE INSTALAÇÃO E AMPLIAÇÃO: Alterações em empreendimentos com Licenças de Operação, LO, em vigor, cujas alterações não impliquem em mudança na atividade do empreendimento, bem como o potencial poluidor.

a. LPIA deve ser protocolada em processo administrativo próprio com a documentação necessária acompanhada dos documentos pertinentes as modificações e cronograma de execução.

b. LPIA terá o prazo de validade mínima estabelecida no cronograma apresentado não superior a 05 (cinco) anos e não será renovada.

c. valor dos custos de licenciamento para emissão da LPIA será o equivalente ao cobrado para emissão da Licença de Instalação (LI) para porte pequeno e potencial baixo.

d. estão sujeitas a LPIA as atividades

- Instalação de equipamentos novos em substituição ou não de outros que estão em operação;

- Instalação de equipamentos de controle/tratamento para melhorar o desempenho dos sistemas em operação;

- Alteração do ponto de captação de água;

- Canalização do efluente líquido industrial da saída das Estações de Tratamento de Efluentes- ETE´s até o corpo receptor;

- Otimização de Estações de Tratamento de Efluentes - ETE´s;

- Recuperação de área degradada não contaminada ou minerada;

- alterações com aumento de área útil e/ou aumento de capacidade produtiva, nos casos em que não ocorra: - supressão de vegetação e impacto na fauna e aumento da vazão de efluentes e da geração de emissões atmosféricas.

- outras atividades poderão ser objetos de LPIA, mediante parecer técnico fundamentado que a justifique com ciência da chefia imediata.

e. Caso esteja expressa na LPIA que a LO em vigor deverá ser atualizada, o empreendedor após o cumprimento das condições e restrições desta, deverá protocolar como juntada ao processo administrativo, da LO em vigor, relatório final conclusivo referente à LPIA e o pagamento de custos referente à atualização de documento Licenciatório.

 $\mathcal{L}_\text{max}$ 

 $\rightarrow$  ATULIC – Atualização de documento Licenciatório

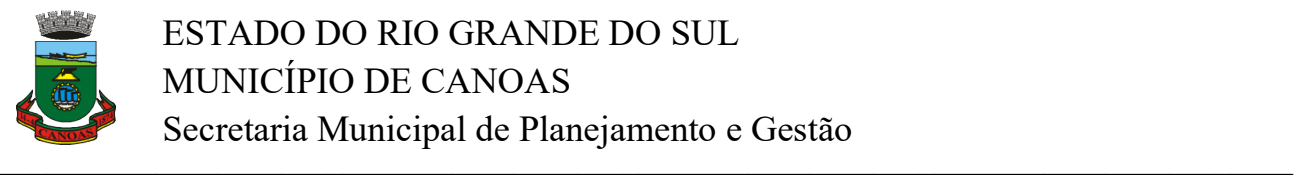

ESTADO DO RIO GRANDE DO SUL MUNICÍPIO DE CANOAS Secretaria Municipal de Planejamento e Gestão

A atualização da Licença Ambiental será permitida nos casos de alteração durante a vigência da licença tais como:

- titularidade
- endereço
- responsabilidade técnica.

Não poderá ser emitida ATULIC em casos que estiver prevista a ocorrência de supressão de vegetação, intervenção em fauna, alteração do sistema de geração e tratamento de efluente industrial ou de emissões atmosféricas.

 $\rightarrow$  DARE – Documento de Alteração de Titularidade - Alteração de Responsabilidade Ambiental é dada sempre que houver troca de razão social ou CNPJ do empreendedor responsável pelo empreendimento licenciado.

São considerados documentos de comprovação de alteração de responsabilidade: alteração de contrato social, contrato de compra e venda, entre outros.

### $\rightarrow$  TE – TERMO DE ENCERRAMENTO

O termo de encerramento - TE, deverá ser solicitado pelo empreendedor que possui empreendimento com licença de operação - LO, em vigor ou vencida.

O empreendedor deverá apresentar relatório do encerramento das atividades, acompanhado de laudo técnico, comprovando recuperação da área, inexistência de passivo ambiental e cumprimento das obrigações ambientais. Deverá ser acompanhado de anotação de responsabilidade técnica - ART, do responsável, atestando a inexistência de passivo ambiental e o cumprimento das obrigações ambientais.

### 1.4. RENOVAÇÃO DE LICENÇAS AMBIENTAIS

#### 1.4.1. As Licenças ambientais são passíveis de renovação, exceto as licenças prévias, que deverão ser requeridas novamente.

Conforme Resolução CONAMA 237/97, art. 18, §4º, a atividade ou empreendimento cuja LO seja requerida com 120 (cento e vinte) dias de antecedência terá o prazo de validade de sua LO vigente automaticamente prorrogado até a manifestação definitiva do órgão ambiental competente.

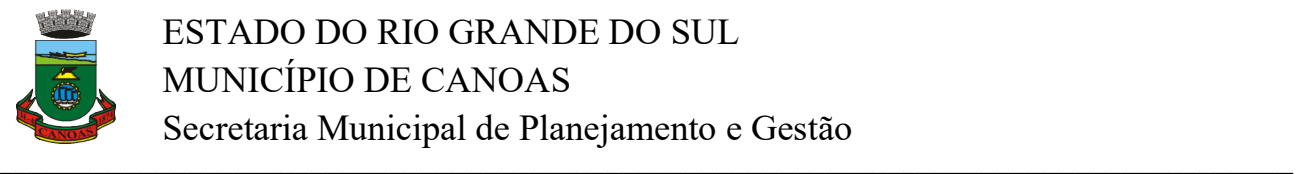

## 1.5. REVALIDAÇÃO DAS LICENÇAS DE OPERAÇÃO (Anual)

Utilizar Formulário de Revalidação.

Para revalidação, a regularidade do empreendimento deverá ser evidenciada através da apresentação dos comprovantes de cumprimento das condicionantes da Licença vigente e notificações (caso tenham sido emitidas).

## 1.6. CUMPRIMENTO DE NOTIFICAÇÃO E CUMPRIMENTO DE CONDICIONANTES DAS

### **LICENCAS**

Deverão ser apresentados, em cumprimento a condicionantes de Licença Ambientais e/ou notificações todos os laudos complementares, planilhas de controle e destinação de resíduos sólidos solicitados pelos documentos emitidos. Deverão ser observadas as frequências definidas nas notificações ou licenças.

A protocolização deverá ser realizada no Escritório do Empreendedor, levando a documentação em duas cópias, sendo uma em papel e uma no formato digital (pendrive ou por email para eesmma@gmail.com). Todo o conteúdo da cópia digital deverá estar em PDF, incluindo plantas e projetos, com assinatura onde aplicável.

 $\mathcal{L}_\mathcal{L} = \mathcal{L}_\mathcal{L} = \mathcal{L}_\mathcal{L}$ 

## ATENÇÃO:

Restando dúvidas envie um e-mail para licenciamentoambientalcanoas@gmail.com

Unidade de Licenciamento Secretaria Meio Ambiente Prefeitura Municipal de Canoas Fone: 51 32361803

### ESCRITÓRIO DO EMPREENDEDOR:

Endereço: Rua Dr. Barcelos, 969 – Centro - Canoas. Horário de atendimento: segunda à sexta-feira, das 8:30 as 12:00 e das 13:30 as 16:30. Fone: 51 34653933